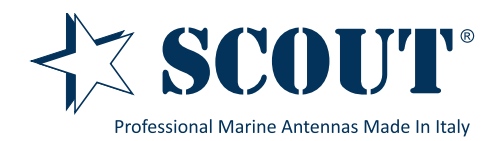

## How to combine Rocket and Sea-Hub

for a powerful WiFi network on board

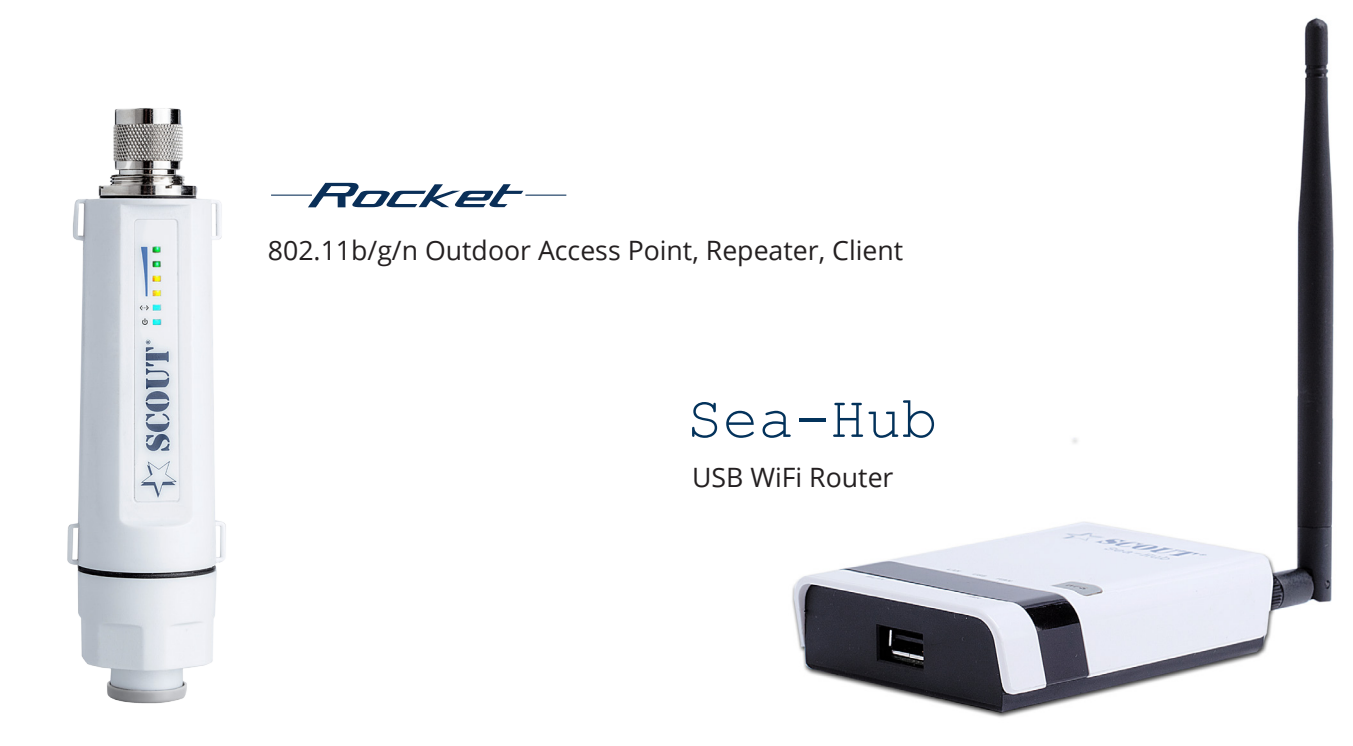

This quick tutorial is made to show how to combine the Scout Rocket and the Scout Sea-Hub. With these two devices it's extremely easy to link to an external WiFi signal and repeat it on board, creating your own secured wireless network. You just need to follow these steps and enjoy your internet on board.

You can follow this guide both in case you own the Sea-Hub previous edition (before 2020) and the Sea-Hub new edition.

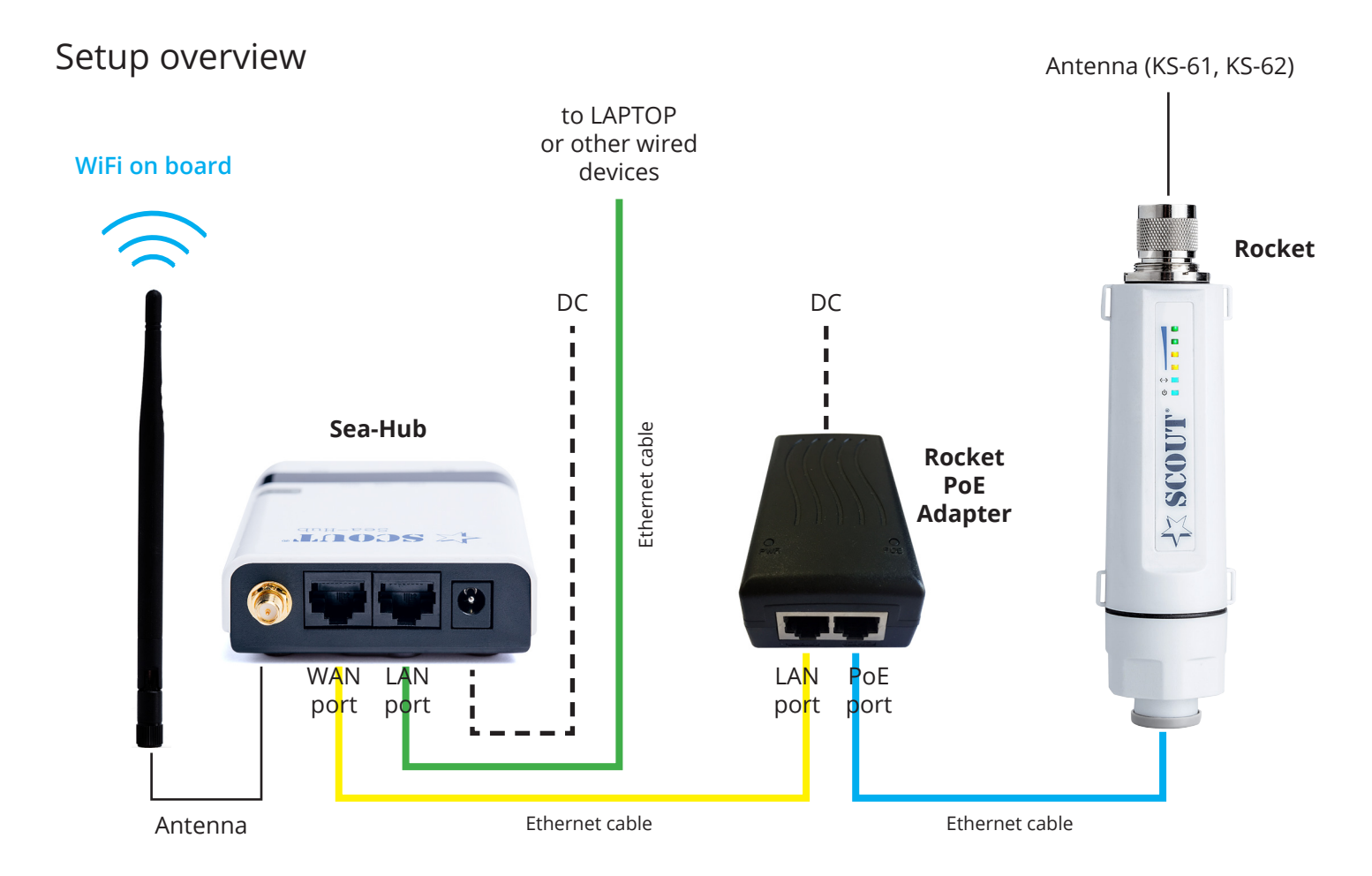

**1.** In case you own the Sea-Hub previous edition (before 2020) please change the Sea-Hub IP address using the Advanced > LAN menu. Set the new IP address to **192.168.36.1** and save the new configuration.

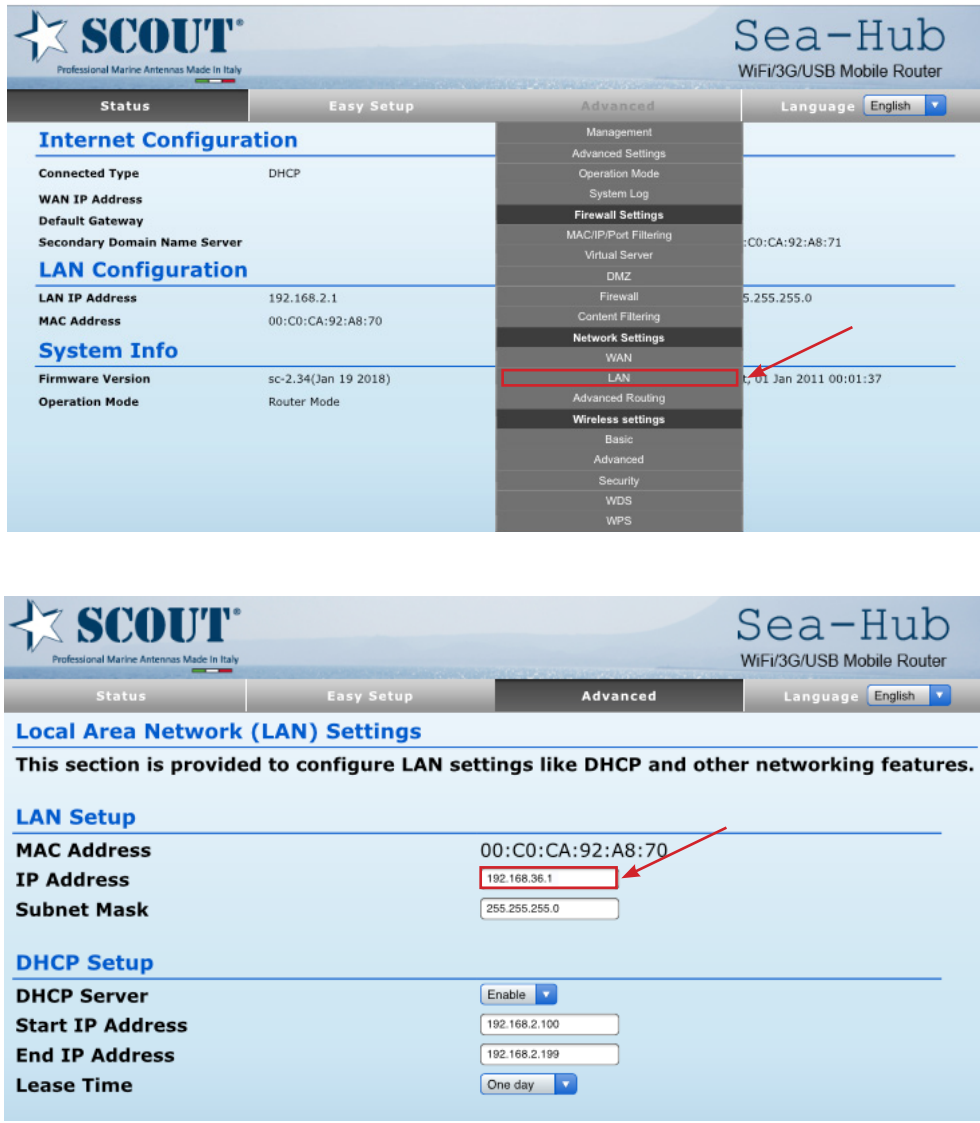

In case you own the Sea-Hub new edition no actions are required (the Sea-Hub is already set by default with the IP address 192.168.36.1).

**2.** In case you own the Sea-Hub previous edition (before 2020) please choose the **ADSL mode** from the Easy Setup menu.

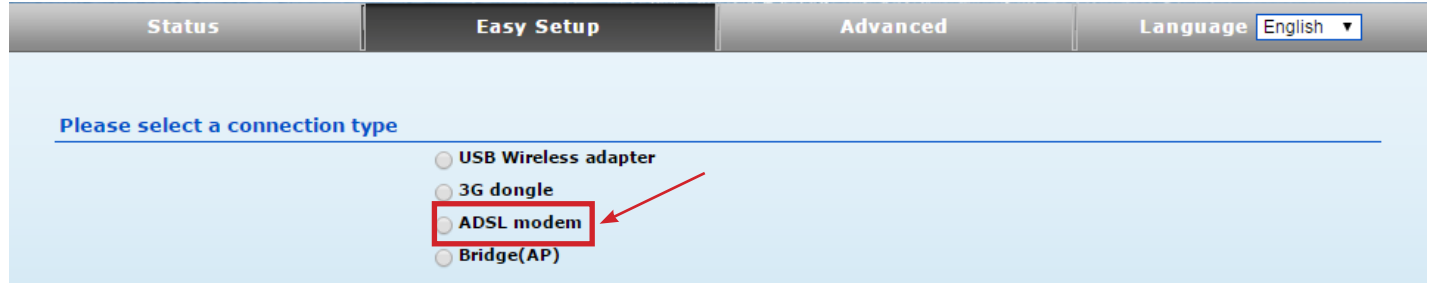

In case you own the Sea-Hub new edition please choose the **Ethernet router** function.

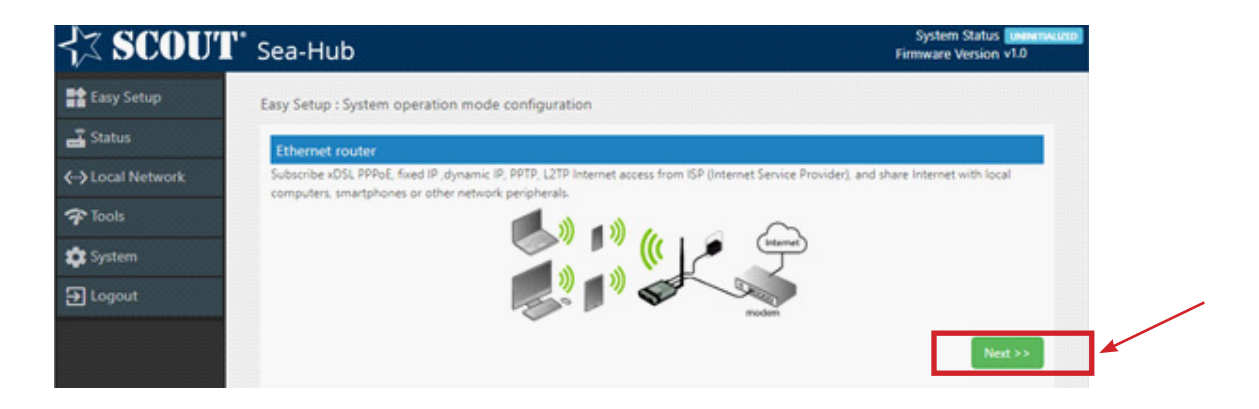

In both cases we strongly advise to add some security to this connection in order to stop unauthorized connections.

**2.** Now enter the Rocket web interface and from the Easy Setup menu select the **Client Router** mode, then scan for available networks and link to the selected WiFi signal. (please refer to the procedure explained in the Rocket quick user guide).

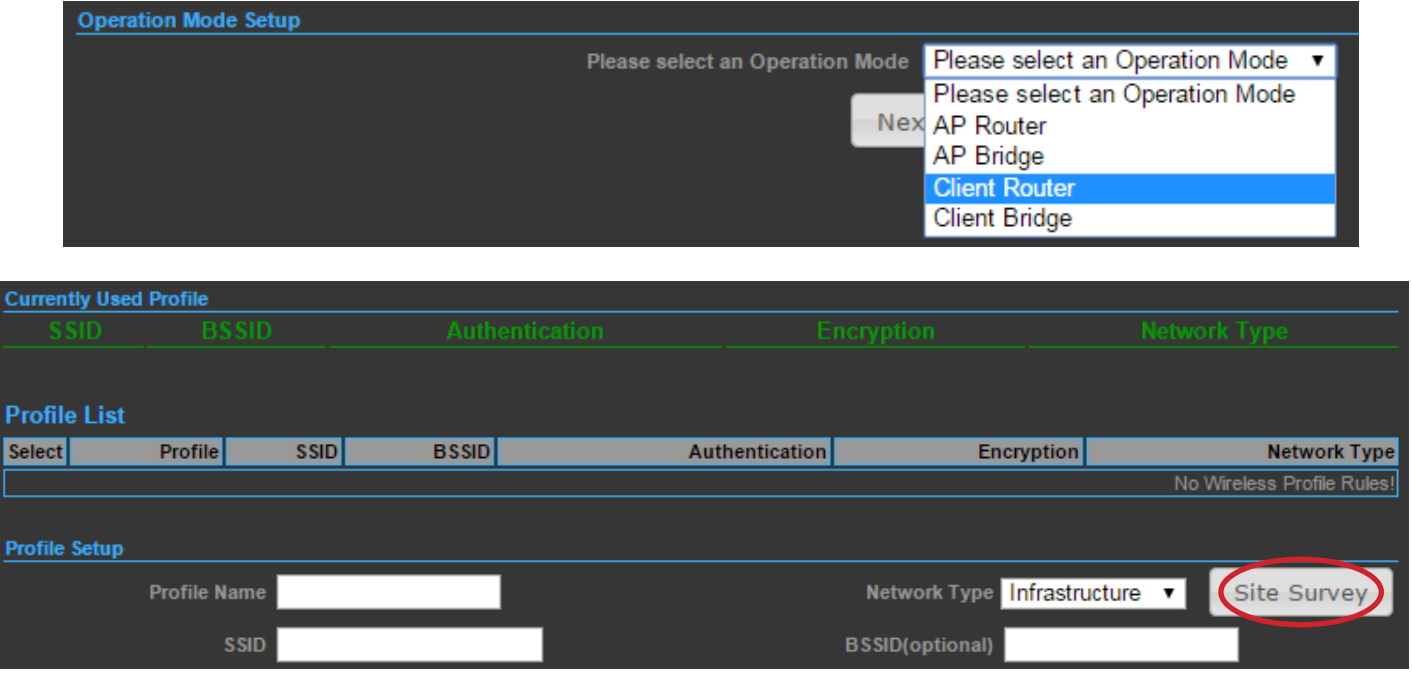

After the automatic reboot of the Rocket **DO NOT FORGET** to set the network properties back to 'Obtain an IP address automatically" or you will not be able to connect to the network through your devices (see picture below).

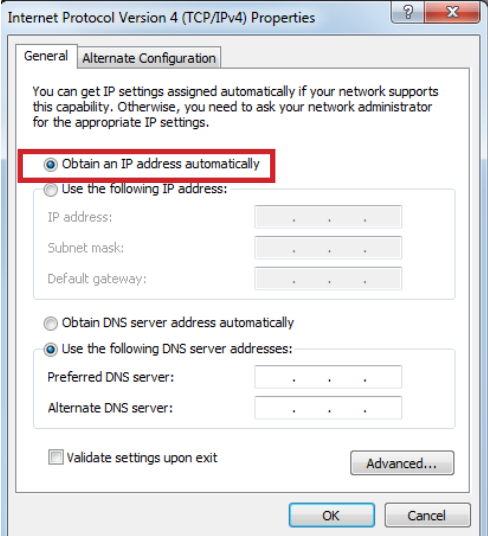

**3.** Wire the devices following the setting overview picture shown in page 1.

Now you're able to enter both Rocket and Sea-Hub with the same Ethernet cable (the one marked in green in the setting overview picture).

**4.** The Sea-Hub now rebroadcast the signal coming from the Rocket creating a new secured wireless network to which you can connect with your wireless devices (smartphones, tablets, laptops, and so on).

Whenever you need to link to a different network you just need to enter the Rocket firmware wirelessly (by typing the Rocket IP address in your browser) and link to the new selected network.